## Online Tutoring at GCU

**GCU's tutoring services are available online, and you can reserve your session in advance!**

**1. Visit georgian.mywconline.com and create an account.**

**2. Log into your account and choose your tutoring service, for example, the Writing Center.**

**3. Choose a tutor designated for online tutoring and click on a white box:**

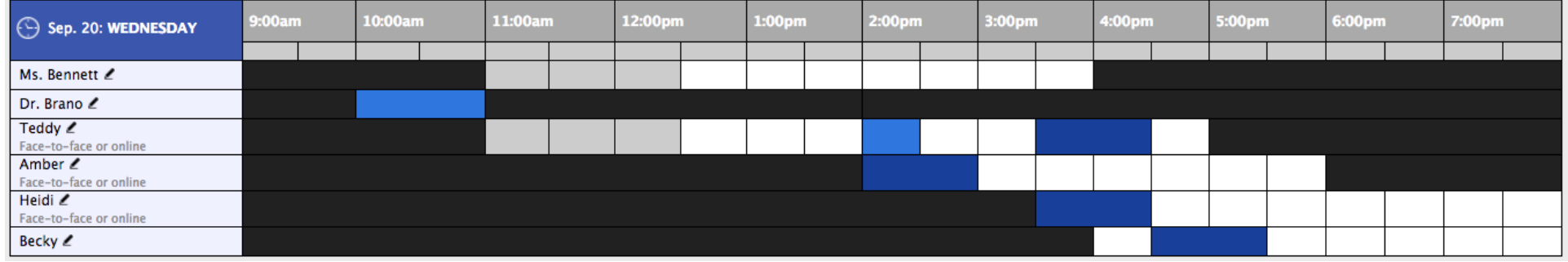

**4. In the pop-up window enter information about your course and assignment. Choose "yes" when asked to meet online. Be sure to save your appointment. For the most effective tutoring session, you should upload your essay and assignment.**

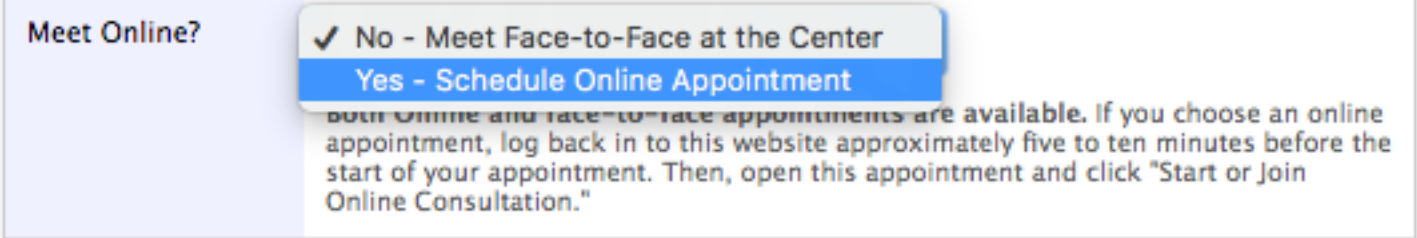

**5. At the time of your appointment, log into georgian.mywconline.com and select the timeslot that contains your tutoring session (it'll be gold). In the pop-up window, click on "Start or Join Online Consultation." Your tutor will be present with video, audio, and text support.**

**If you need further support, or if the online feature is malfunctioning for the Writing Center, please call 732-987-2362.**